IBM Cúram Social Program Management Version 6.0.5

# *Guide de déploiement de Cúram pour WebLogic Server*

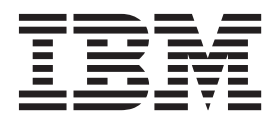

#### **Important**

Avant d'utiliser ces informations et le produit associé, prenez connaissance des informations générales figurant à la section [«Remarques», à la page 27](#page-36-0)

#### **Dernière révision : Mars 2014**

Cette édition s'applique à IBM Cúram Social Program Management version 6.0.5 et à toutes les versions ultérieures, sauf indication contraire dans les nouvelles éditions.

Eléments sous licence - Propriété d'IBM.

LE PRESENT DOCUMENT EST LIVRE EN L'ETAT SANS AUCUNE GARANTIE EXPLICITE OU IMPLICITE. IBM DECLINE NOTAMMENT TOUTE RESPONSABILITE RELATIVE A CES INFORMATIONS EN CAS DE CONTREFACON AINSI QU'EN CAS DE DEFAUT D'APTITUDE A L'EXECUTION D'UN TRAVAIL DONNE.

Ce document est mis à jour périodiquement. Chaque nouvelle édition inclut les mises à jour. Les informations qui y sont fournies sont susceptibles d'être modifiées avant que les produits décrits ne deviennent eux-mêmes disponibles. En outre, il peut contenir des informations ou des références concernant certains produits, logiciels ou services non annoncés dans ce pays. Cela ne signifie cependant pas qu'ils y seront annoncés.

Pour plus de détails, pour toute demande d'ordre technique, ou pour obtenir des exemplaires de documents IBM, référez-vous aux documents d'annonce disponibles dans votre pays, ou adressez-vous à votre partenaire commercial.

Vous pouvez également consulter les serveurs Internet suivants :

- [http://www.fr.ibm.com \(serveur IBM en France\)](http://www.ibm.com/fr/fr)
- v [http://www.can.ibm.com \(serveur IBM au Canada\)](http://www.ibm.com/ca/fr)
- v [http://www.ibm.com \(serveur IBM aux Etats-Unis\)](http://www.ibm.com)

*Compagnie IBM France Direction Qualité 17, avenue de l'Europe 92275 Bois-Colombes Cedex*

© Copyright IBM France 2014. Tous droits réservés.

#### **© Copyright IBM Corporation 2012, 2013.**

© Cúram Software Limited. 2011. All rights reserved.

# **Table des matières**

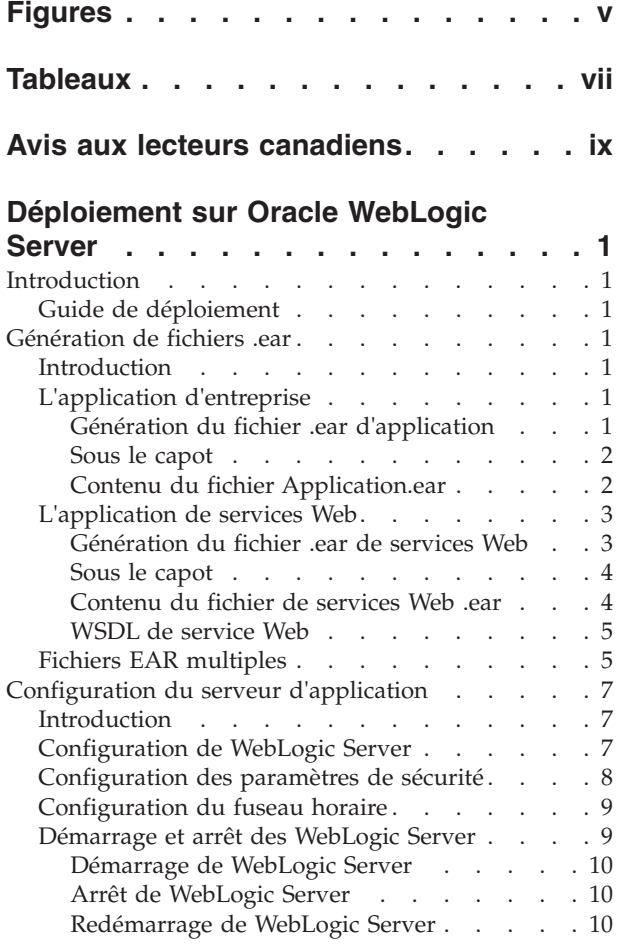

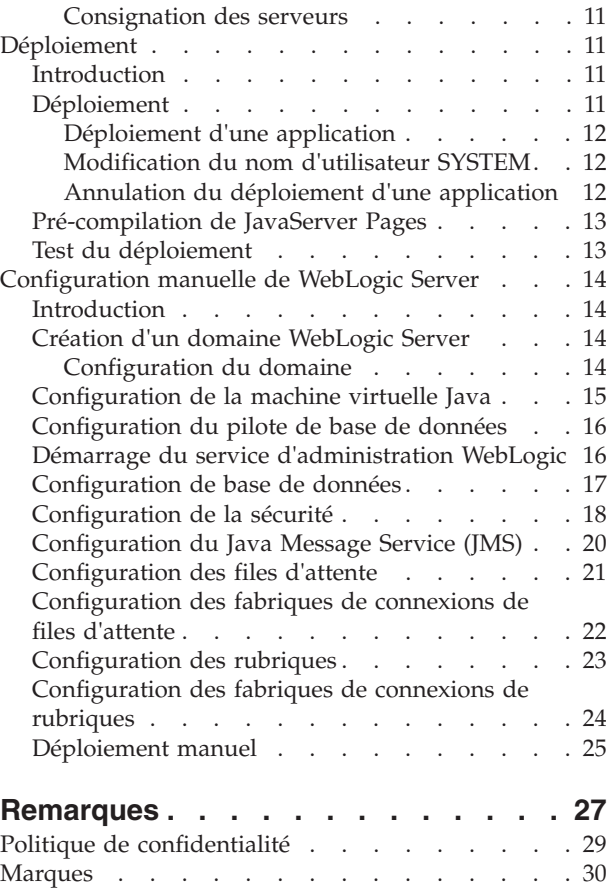

# <span id="page-4-0"></span>**Figures**

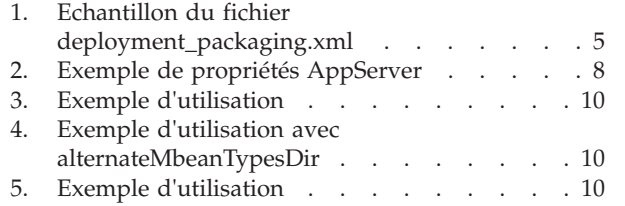

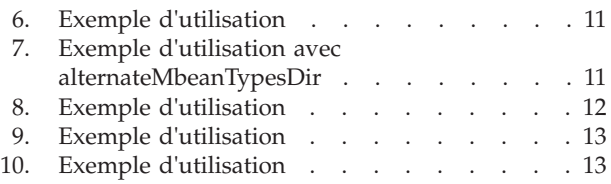

# <span id="page-6-0"></span>**Tableaux**

[1. Arguments de mémoire](#page-24-0)  $\ldots$  . . . . . [15](#page-24-0) 2. [Options spécifiques au fournisseur. . . . . 19](#page-28-0)

# <span id="page-8-0"></span>**Avis aux lecteurs canadiens**

Le présent document a été traduit en France. Voici les principales différences et particularités dont vous devez tenir compte.

### **Illustrations**

Les illustrations sont fournies à titre d'exemple. Certaines peuvent contenir des données propres à la France.

### **Terminologie**

La terminologie des titres IBM peut différer d'un pays à l'autre. Reportez-vous au tableau ci-dessous, au besoin.

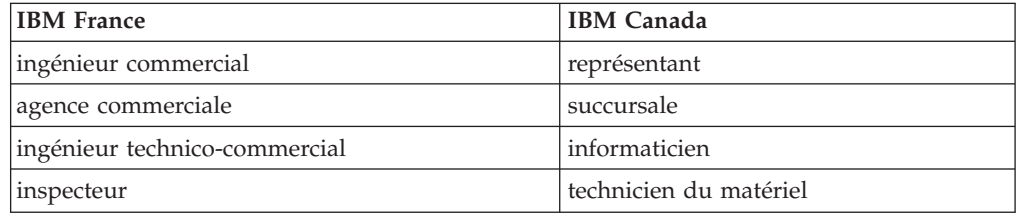

### **Claviers**

Les lettres sont disposées différemment : le clavier français est de type AZERTY, et le clavier français-canadien de type QWERTY.

### **OS/2 et Windows - Paramètres canadiens**

Au Canada, on utilise :

- v les pages de codes 850 (multilingue) et 863 (français-canadien),
- le code pays 002,
- le code clavier CF.

### **Nomenclature**

Les touches présentées dans le tableau d'équivalence suivant sont libellées différemment selon qu'il s'agit du clavier de la France, du clavier du Canada ou du clavier des États-Unis. Reportez-vous à ce tableau pour faire correspondre les touches françaises figurant dans le présent document aux touches de votre clavier.

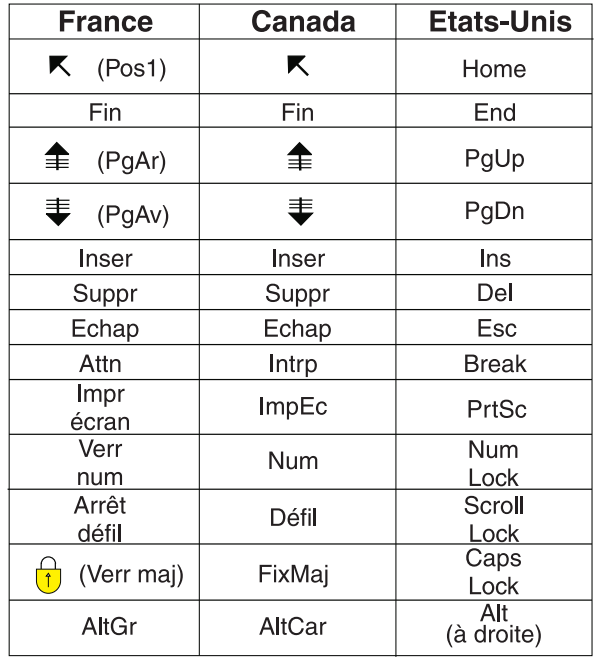

### **Brevets**

Il est possible qu'IBM détienne des brevets ou qu'elle ait déposé des demandes de brevets portant sur certains sujets abordés dans ce document. Le fait qu'IBM vous fournisse le présent document ne signifie pas qu'elle vous accorde un permis d'utilisation de ces brevets. Vous pouvez envoyer, par écrit, vos demandes de renseignements relatives aux permis d'utilisation au directeur général des relations commerciales d'IBM, 3600 Steeles Avenue East, Markham, Ontario, L3R 9Z7.

#### **Assistance téléphonique**

Si vous avez besoin d'assistance ou si vous voulez commander du matériel, des logiciels et des publications IBM, contactez IBM direct au 1 800 465-1234.

# <span id="page-10-0"></span>**Déploiement sur Oracle WebLogic Server**

Des fichiers du serveur de client Web et des fichiers EAR d'application sont requis pour générer une application IBM Cúram Social Program Management à déployer sur Oracle WebLogic Server. Plusieurs paramètres de configuration sont également requis pour le déploiement.

# **Introduction**

# **Guide de déploiement**

Ce guide décrit les étapes nécessaires pour générer une application IBM® Cúram Social Program Management en vue de son déploiement sur Oracle WebLogic Server. Ce guide contient également une assistance à la configuration de WebLogic Server et au déploiement sur ce serveur, ainsi que les étapes manuelles requises le cas échéant.

En prérequis, le lecteur doit connaître l'environnement de développement d'applications d'IBM Cúram Social Program Management. Il doit également savoir comment développer et générer un serveur d'applications ainsi qu'un client Web. Dans ce guide, nous partons du principe que WebLogic Server a déjà été installé. Pour obtenir des explications sur l'installation de WebLogic Server, consultez le manuel *Cúram Third Party Tools - Guide d'installation*<sup>1</sup> .

# **Génération de fichiers .ear**

## **Introduction**

L'étape principale avant de déployer une application IBM Cúram Social Program Management consiste à la placer dans des fichiers .ear (Enterprise ARchive). L'application (client Web, serveur) et les services Web sont tous regroupés dans des fichiers .ear distincts. L'application Server Development Environment for Java (SDEJ) fournit des cibles Apache Ant qui effectuent cette tâche.

Avant l'exécution des cibles dans la section ci-après, vous devez définir la variable d'environnement WLS\_HOME et celles préalablement configurées dans le manuel *Cúram Third Party Tools- Guide d'installation*.

La variable WLS\_HOME doit pointer vers le répertoire d'installation server de WebLogic Server. Par exemple : d:\weblogic\server ou /opt/weblogic/server.

# **L'application d'entreprise**

Les sections ci-après décrivent le processus de génération du fichier d'application .ear (Enterprise ARchive). Elles fournissent également des informations sur ce qui se passe dans le fichier EAR et sur son contenu.

### **Génération du fichier .ear d'application**

La cible suivante doit être exécutée dans le répertoire principal du projet afin de créer le fichier .ear pour WebLogic Server :

<sup>1.</sup> Voir le guide d'installation correspondant à votre plateforme, Microsoft Windows ou UNIX.

#### <span id="page-11-0"></span>**build weblogicEAR**

Cette cible crée un fichier .ear prêt à installer appelé <SERVER\_MODEL\_NAME>.ear, dans le répertoire <SERVER\_DIR>/build/ear/WLS<sup>2</sup>.

Avant d'exécuter cette cible, une application IBM Cúram Social Program Management entièrement générée doit être disponible. Pour des explications sur la génération d'une application IBM Cúram Social Program Management, voir le manuel *Cúram Server - Guide des développeurs*.

**Remarque :** Il n'est pas possible de générer de fichier EAR pour une base de données H2.<sup>3</sup>

### **Sous le capot**

La cible **weblogicEAR** nécessite de nombreux fichiers et descripteurs de déploiement Java™ préalablement générés. Elle les regroupe dans un fichier EAR.

Les fichiers et les descripteurs de déploiement Java sont créés lors du processus de génération en fonction de l'existence de classes d'objet de processus métier (BPO), c'est à dire de méthodes des classes *Facade* ou WebService, pouvant être appelés par des clients distants.

Par défaut, tous les appels distants vers le serveur sont traités par le bean session curam.util.invoke.EJBMethod, plutôt qu'un bean session par interface accessible au public. Ce bean permet la prise en charge de fonctions d'application, telles que les fonctions d'autorisation, de contrôle et de traçage. Si nécessaire, il est également possible de générer une interface de façade<sup>4</sup>.

### **Contenu du fichier Application.ear**

Le fichier .ear généré dispose de la structure et du contenu suivants :

v **Répertoire META-INF**

Le répertoire META-INF contient les éléments suivants :

– application.xml

Ce fichier est généré automatiquement et répertorie le mappage de modules EJB vers les fichiers JAR contenus dans l'application.

– MANIFEST.MF

Ce fichier détaille le contenu du fichier .ear.

v **Fichiers .jar principaux**

Les fichiers .jar principaux sont composés des éléments suivants<sup>5</sup> :

- appinf.jar
- appinf\_internal.jar
- coreinf.jar
- rules.jar
- jde\_commons.jar
- log4j.jar

<sup>2.</sup> SERVER\_MODEL\_NAME et SERVER\_DIR sont des variables d'environnement qui indiquent respectivement le nom du modèle dans le projet et le répertoire principal du projet.

<sup>3.</sup> Pour plus d'informations sur la base de données H2, consultez le manuel *Cúram Third-Party Tools - Guide d'installation pour Windows*.

<sup>4.</sup> Le paramètre de génération facultatif -Denablefacade=true active la génération du code de façade

<sup>5.</sup> Les numéros de version ne sont pas répertoriés pour les fichiers .jar détaillés.

- <span id="page-12-0"></span>– commons-pool.jar
- commons-codec.jar
- commons-discovery.jar
- jdom.jar
- axis.jar
- castor.jar
- jaxrpc.jar
- saaj.jar
- $-$  java cup.zip
- InfrastructureModule.jar
- InvalidationModule.jar
- DBtoJMS.war
- ClientModule.war
- v **Fichiers .jar de façade**

Ces fichiers ne sont présents que si la génération de façade a été activée. Toutes les façades définies dans l'application sont regroupées dans un seul fichier .jar appelé FacadeModule.jar. Le fichier .jar contient les classes d'implémentation bean correspondant aux modules EJB qui représentent les façades. Ce fichier .jar contient les fichiers suivants dans le répertoire META-INF :

– ejb-jar.xml

Ce fichier est automatiquement généré. Il contient la définition des tous les modules EJB contenus dans le fichier .jar. Toutes les méthodes accessibles au public sont répertoriées et les détails des ressources accessibles aux modules EIB.

– weblogic-ejb-jar.xml

Descripteur de déploiement généré spécifique à WebLogic Server.

– Manifest.mf

Le fichier manifeste, détaillant le chemin d'accès aux classes pour EJB.

v **Autres fichiers .jar**

Les autres fichiers .jar contiennent le code généré et tapé à la main provenant de l'application. Ils contiennent les fichiers struct.jar, application.jar, workflow.jar, implementation.jar et properties.jar. Le fichier properties.jar contient le fichier Bootstrap.properties. Il s'agit du fichier contenant les propriétés de configuration spécifiques à la machine permettant la connexion initiale à la base de données.

# **L'application de services Web**

La prise en charge de la génération automatique de services Web  $WSDL<sup>6</sup>$  est possible. Les développeurs d'applications peuvent alors combiner la puissance du modèle IBM Cúram Social Program Management à l'accessibilité des services Web afin de produire des composants logiciels réutilisables.

### **Génération du fichier .ear de services Web**

La cible suivante doit être exécutée dans le répertoire principal du projet afin de créer le fichier .ear pour les services Web :

**build weblogicWebservices -Dprp.webipaddress="adresse" -Dprp.contextproviderurl="url" -Dprp.contextfactoryname="fabrique"**

<sup>6.</sup> WSDL signifie Web Service Definition Language.

<span id="page-13-0"></span> $O$ ù :

- v adresse correspond à l'adresse IP écoutée par le serveur hébergeant les services Web. La valeur par défaut est http://localhost:7001 ;
- v url est l'adresse URL du fournisseur du contexte JNDI. Il s'agit de l'adresse du serveur hébergeant les composants IBM Cúram Social Program Management mis à disposition via les services Web. La valeur par défaut<sup>7</sup>est t3:// localhost:7001 ;
- v fabrique correspond au nom de la fabrique de contexte JNDI. La valeur par défaut de cet élément est weblogic.jndi.WLInitialContextFactory. Il est rare d'avoir à la modifier.

Cette cible crée un fichier .ear prêt à installer appelé <SERVER\_MODEL\_NAME>WebServices.ear dans le répertoire <SERVER\_DIR>/build/ear/ WLS.

**Remarque :** Avant d'exécuter cette cible, une application IBM Cúram Social Program Management entièrement générée, prête pour le déploiement, doit exister.

### **Sous le capot**

La cible **weblogicWebServices** nécessite de nombreux fichiers et descripteurs de déploiement Java préalablement générés. Elle les regroupe dans un fichier .ear.

Les fichiers et les descripteurs de déploiement Java sont créés lors du processus de génération (voir le manuel *Cúram Server - Guide des développeurs*) en fonction des stéréotypes de services Web définis dans le modèle. Les classes BPO doivent être mappées aux composants serveur avec un stéréotype du service Web pour la réalisation de cette génération. <sup>8</sup>. Tout composant serveur avec un stéréotype de service Web sera traité comme s'il disposait également d'un stéréotype d'Enterprise JavaBeans. La raison est que les interfaces des services Web correspondent à des encapsuleurs sur des objets de processus métier publics.

### **Contenu du fichier de services Web .ear**

Le fichier .ear de services Web produit dispose de la structure et du contenu suivants :

- Répertoire META-INF
	- application.xml

Ce fichier détaille le module principal de l'application de services Web, qui correspond au fichier webservices.war.

– MANIFEST.MF

Le fichier manifeste détaille le contenu du fichier .ear.

v **Fichier de service Web .war**

Ce fichier contient les fichiers de support .jar du le répertoire WEB-INF/lib :

– coreinf.jar

Ce fichier .jar contient les méthodes de conversion qui permettent de prendre en charge la sérialisation des types complexes utilisés dans l'interface.

– axis.jar

Ce fichier .jar contient le moteur de services Web Apache Axis.

– appwebservices.jar

<sup>7.</sup> La valeur par défaut du fournisseur de contexte JNDI utilise le protocole t3, un protocole spécifique à WebLogic Server, pour accéder à l'arborescence JNDI.

<sup>8.</sup> Consultez le manuel *Cúram Server Modelling Guide* pour plus d'informations sur l'affectation de BPO aux composants serveur.

<span id="page-14-0"></span>Ce fichier .jar contient les classes d'encapsuleurs qui permettent aux services Web Axis de se connecter aux beans session d'IBM Cúram Social Program Management, ainsi que les classes correspondant aux types complexes utilisés dans l'interface des services Web.

– server-config.wsdd

Ce fichier .wsdd se trouve dans le répertoire WEB-INF. Il contient la configuration du moteur de services Web qui permet de mapper les objets de processus métier IBM Cúram Social Program Management aux services Web.

### **WSDL de service Web**

Le service Web Axis d'IBM Cúram Social Program Management expose son propre langage WSDL lorsqu'il est déployé.

Par exemple, s'il existe un service à l'adresse :

http://localhost:7001/CuramWS/services/MyTestService

la description du langage WSDL est disponible à l'adresse :

http://localhost:7001/CuramWS/services/MyTestService?wsdl

L'adresse URL :

http://localhost:7001/CuramWS/services

renvoie une page Web qui répertorie tous les services Web Axis déployés et un lien vers leurs fichiers WSDL.

Le format général de l'adresse URL des emplacements ci-dessus est le suivant :

```
http://<serveur-web>:<numéro-port>/<NomModèleServeur>WS/services/<nom-
objet-processus-métier>.
```
### **Fichiers EAR multiples**

La génération d'un fichier d'application EAR peut nécessiter un fichier facultatif qui permet de fractionner les composants client en plusieurs fichiers WAR et EAR et qui permet également de contrôler davantage certains modules inclus et certains éléments de la configuration EAR. Ce fichier est appelé deployment\_packaging.xml et doit être placé dans votre répertoire REP\_SERVEUR/project/config.

Le format du fichier deployment packaging.xml est le suivant :

```
<deployment-config>
  <ear name="Curam"
     requireServer="true">
    <components>custom,sample,SamplePublicAccess,core</components>
    <context-root>/Curam</context-root>
  </ear<ear name="CuramExternal">
    <components>SamplePublicAccessExternal</components>
    <context-root>/CuramExternal</context-root>
    <custom-web-xml>${client.dir}/custom_web_xml</custom-web-xml>
  </ear>
</deployment-config>
```
*Figure 1. Echantillon du fichier deployment\_packaging.xml*

Chaque fichier peut avoir plusieurs éléments <ear>, ce qui entraîne la génération d'un fichier EAR dans le répertoire REP\_SERVEUR/build/ear/WLS. Les options de chaque élément sont les suivantes :

• name

Cette option contrôle le nom du fichier d'archive d'entreprise créé à partir du processus.

• requireServer

Cet attribut facultatif contrôle l'inclusion ou non du module de serveur dans le fichier EAR. Les entrées valides sont true ou false. La valeur par défaut est false. Si le déploiement de plusieurs fichiers EAR est effectué vers un seul serveur d'applications, cet attribut doit être défini sur true pour un seul fichier EAR dans la mesure où un seul module de serveur IBM Cúram Social Program Management doit être déployé par cluster. Si requireServer est défini sur true pour plusieurs fichiers EAR, alors les autres fichiers EAR doivent être déployés dans un autre cluster afin d'éviter les conflits.

components

Cette option permet de déterminer les composants client placés dans le fichier EAR. Elle contrôle également l'ordre des composants pour la régénération du client devant être effectuée. En général, le répertoire principal ne fait pas partie de l'ordre des composants, cependant, il est important dans ce cas de l'ajouter afin d'indiquer s'il doit être inclus dans un fichier WAR spécifique. Les entrées doivent suivre l'ordre classique des composants défini dans le manuel *Cúram Server - Guide de développement* et doivent être séparées par des virgules.

• context-root

Cette option forme la racine de contexte du module WAR dans le descripteur de déploiement application.xml. Les entrées doivent commencer par une barre oblique.

• custom-web-xml

Cet élément facultatif indique si un fichier web.xml personnalisé doit remplacer la version standard dans le fichier WAR. Les entrées doivent correspondre à un chemin Apache Ant vers le répertoire contenant le fichier web.xml.

Il est possible d'utiliser des références aux variables d'environnement dans le cadre de ce chemin d'accès. Par exemple, \${client.dir} peut être utilisé pour pointer vers le répertoire du client Web et \${SERVER\_DIR} peut être utilisé pour pointer vers le répertoire du serveur.

• requireSearchServer

Voir *Cúram Generic Search Server* pour plus d'informations.

Pour chaque client Web (fichier WAR) un composant de client Web distinct est requis pour contenir ses personnalisations. Dans le cas de clients Web multiples, votre variable d'environnement CLIENT\_COMPONENT\_ORDER inclut tous vos composants personnalisés ; toutefois, des éléments <ear> distincts sont requis, un pour chaque composant Web personnalisé (et d'autres composants, si nécessaire).

Comme pour la cible standard, une application entièrement générée doit être disponible. Pour plus d'informations sur la génération d'une application, veuillez consulter le manuel *Cúram Server - Guide de développement*.

# <span id="page-16-0"></span>**Configuration du serveur d'application**

## **Introduction**

Dans ce chapitre, nous partons du principe que WebLogic Server a déjà été installé. Consultez le manuel Cúram Third Party Tools - Guide d'installation<sup>9</sup>pour obtenir des détails sur l'installation.

La configuration de WebLogic Server est identique sur toutes les plateformes. De plus, Cúram Server Development Environment for Java (SDEJ) fournit plusieurs cibles Ant pour vous aider lors de la configuration et de la gestion de l'installation. La section [«Configuration manuelle de WebLogic Server», à la page 14](#page-23-0) fournit des détails sur les étapes manuelles effectuées par les scripts de configuration.

La cible de configuration fournie par SDEJ correspond à une simple configuration par défaut et ne convient peut-être pas à un environnement de production.

**Remarque :** La cible **configure** écrase les domaines WebLogic Server qu'elle est destinée à configurer.

# **Configuration de WebLogic Server**

La configuration de WebLogic Server inclut la configuration d'une source de données, d'un domaine et d'un serveur, ainsi que celle de Java Message Service (JMS) et des paramètres de sécurité. Toutes ces tâches peuvent être effectuées en exécutant la cible **configure** fournie par Cúram SDEJ.

La commande **build configure** doit être exécutée à partir du répertoire <REP\_SERVEUR> pour appeler une configuration automatique. Cette cible nécessite que les fichiers AppServer.properties et Bootstrap.properties soient présents dans le répertoire <REP\_SERVEUR>/project/properties<sup>10</sup>. Consultez le manuel *Cúram Server - Guide de développement* pour plus d'informations sur la configuration de Bootstrap.properties. La rubrique «Configuration de WebLogic Server» détaille les éléments devant être présents dans le fichier AppServer.properties.

<sup>9.</sup> Voir le guide d'installation correspondant à votre plateforme, Windows ou UNIX.

<sup>10.</sup> Il est possible de remplacer l'emplacement par défaut des fichiers de propriétés en indiquant l'option -Dprop.file.location lors de l'exécution de la cible **configure**.

<span id="page-17-0"></span>## APPLICATION SERVER PROPERTIES

## IT IS VERY IMPORTANT TO USE '/' FOR DIRECTORY PATHS. ##

# Property to indicate WebLogic Server is installed. as.vendor=BEA

# The username and password for admin server. # Le mot de passe doit être chiffré. security.username=<par ex. weblogic> security.password=<par ex. mot de passe chiffré>

# The name of the WebLogic Server Domain Name. node.name=MYNODE

# The name of the server on which the application will be hosted. curam.server.name=CuramServer curam.server.port=7001

#################################################### ## THE FOLLOWING PROPERTIES ARE FOR WEBLOGIC ONLY ## ####################################################

# Property to set JVM initial and maximum heap size # when starting and stopping WebLogic Server. curam.server.jvm.heap.size=1024

*Figure 2. Exemple de propriétés AppServer*

#### **Remarque :**

1. La propriété security.username utilisée plus haut dans le fichier AppServer.properties ne doit pas correspondre à un utilisateur qui existe en tant qu'utilisateur d'applications.

Du fait de l'implémentation de la mise en application de mots de passe fiables dans WebLogic Server 11g Release 1, le mot de passe du serveur d'applications Weblogic doit être d'une longueur d'au moins huit caractères. Ces caractères doivent être alphanumériques et contenir au moins un chiffre ou un caractère spécial.

- 2. Il est impossible d'exécuter la cible **configure** pendant l'utilisation d'une base de données H<sub>2.<sup>11</sup></sub>
- 3. Le fichier CuramMBean.jar est copié du répertoire <SDEJ>/lib dans le répertoire <répertoire d'installation de WebLogic Server>/weblogic/server/lib/ mbeantypes (<répertoire d'installation de WebLogic Server>/ wlsserver 10.3/server/lib/mbeantypes pour la version 10.3.3) par la cible configure. Vous pouvez changer manuellement l'emplacement du fichier CuramMBean.jar en le copiant dans tout emplacement pris en charge par WebLogic Server. Toutefois, selon l'emplacement, un paramètre supplémentaire peut être nécessaire lors de l'exécution de la commande **startserver**. Pour plus de détails, voir [«Démarrage de WebLogic Server», à la page 10.](#page-19-0)

# **Configuration des paramètres de sécurité**

Les fournisseurs d'authentification sont le mécanisme d'authentification par défaut dans WebLogic Server. La sécurité d'application est mise en oeuvre à l'aide d'un fournisseur d'authentification personnalisé. Consultez la section *Configuration par défaut d'Oracle WebLogic Server* dans le *Manuel de sécurité Cúram* pour obtenir plus de détails sur ces éléments.

<sup>11.</sup> Pour plus d'informations sur la base de données H2, consultez le manuel *Cúram - Guide d'installation des outils tiers pour Windows*.

<span id="page-18-0"></span>L'application et WebLogic Server prennent en charge l'utilisation d'autres mécanismes d'authentification, comme un serveur d'annuaire LDAP ou une solution à code d'accès unique. WebLogic Server propose des fournisseurs d'authentification pouvant être configurés en vue de leur utilisation avec des serveurs d'annuaire LDAP ; pour les solutions à code d'accès unique, le fournisseur tiers produit souvent un fournisseur d'authentification personnalisé en vue de son utilisation avec WebLogic Server. Lorsqu'il faut utiliser un autre fournisseur à des fins d'authentification, le fournisseur d'authentification Cúram doit seulement vérifier que les utilisateurs sont valides pour qu'ils puissent être autorisés.

Pour configurer le fournisseur d'authentification Cúram sur l'authentification par identité uniquement, la propriété curam.security.check.identity.only doit être définie sur true dans le fichier AppServer.properties avant l'exécution de la cible **configure**. Les fournisseurs d'authentification supplémentaires doivent être configurés manuellement après avoir exécuté la cible configure.

Référez-vous à la section *Authentification par identité uniquement* du *Manuel de sécurité Cúram* pour obtenir plus de détails.

Une propriété facultative activant la fonction de consignation pour le fournisseur d'authentification Cúram est disponible. La propriété curam.security.login.trace, lorsqu'elle définie sur true, active l'ajout des informations de traçage au fichier journal de WebLogic Server lors du processus d'authentification. Cette propriété doit être définie dans le fichier AppServer.properties avant l'exécution de la cible configure.

### **Configuration du fuseau horaire**

Si plusieurs serveurs sont utilisés, leur horloge soit être synchronisée et faire partie du même fuseau afin que la hiérarchisation "naturelle" des dates/heures de la base de données reflète précisément l'ordre dans lequel les événements se sont réellement produits. Par exemple, si l'enregistrement de base de données *A* possède une zone de date/heure de création antérieure à celle de l'enregistrement *B*, nous pouvons donc affirmer que *A* a été créé avant *B*, quel que soit le serveur l'ayant créé.

Le fuseau horaire des serveurs ne doit jamais changer pendant la durée de vie de l'application. Ceci est dû au fait que le fuseau horaire supposé lors de l'enregistrement des dates dans la base de données correspond au fuseau horaire du serveur actuel ; ainsi, si le fuseau horaire du serveur change, alors toutes les dates saisies avant ce changement seront inexactes du nombre d'heure correspondant à la différence entre l'ancien et le nouveau fuseau horaire.

## **Démarrage et arrêt des WebLogic Server**

Pour les plateformes Windows, Cúram SDEJ fournit des cibles Ant vous facilitant le démarrage et l'arrêt de WebLogic Server. Ces cibles doivent être exécutées dans le répertoire <SERVER\_DIR>, puis de la même manière que la cible **configure**, elles nécessitent que le fichier AppServer.properties soit correctement configuré (voir la section [«Configuration de WebLogic Server», à la page 7\)](#page-16-0). Elles nécessitent également que plusieurs paramètres supplémentaires soient indiqués. Tout ceci est expliqué ci-après.

### <span id="page-19-0"></span>**Démarrage de WebLogic Server**

La cible Ant permettant de démarrer WebLogic Server est :

#### **build startserver**

Elle requiert l'option suivante :

- -Dserver.name
	- Le nom du serveur à démarrer.

Le paramètre suivant est facultatif et n'est requis que si le fichier CuramMBean.jar a été placé dans un répertoire autre que le répertoire <répertoire d'installation WebLogic Server>/weblogic/server/lib/mbeantypes (<répertoire d'installation WebLogic Server>/wlsserver 10.3/server/lib/mbeantypes pour la version 10.3.3) ou le répertoire /répdomaine/lib/mbeantypes (où répdomaine représente l'emplacement de votre domaine.)

v -Dweblogic.alternateMbeanTypesDir

Emplacement du fichier CuramMBean.jar

build startserver -Dserver.name=CuramServer

*Figure 3. Exemple d'utilisation*

build startserver -Dserver.name=CuramServer -Dweblogic.alternateMbeanTypesDir=C:\emplacement

*Figure 4. Exemple d'utilisation avec alternateMbeanTypesDir*

**Important :** Avant de démarrer le serveur d'applications pour la première fois, vous devez avoir exécuté la cible **database** puis la cible **prepare.application.data**. Dans le cas contraire, cela entraîne des délais d'attente au niveau des transactions lors de la première connexion ainsi qu'un échec de l'initialisation et de l'accès à l'application. Quel que soit le moment où la cible **database** est réexécutée (dans un environnement de développement par exemple), il convient de réexécuter également la cible **prepare.application.data**.

### **Arrêt de WebLogic Server**

LA cible Ant permettant d'arrêter WebLogic Server est :

#### **build stopserver**

Elle requiert l'option suivante :

• -Dserver.name

Le nom du serveur à arrêter.

build stopserver -Dserver.name=CuramServer

*Figure 5. Exemple d'utilisation*

### **Redémarrage de WebLogic Server**

La cible Ant permettant de redémarrer WebLogic Server est :

### **build restartserver**

Elle requiert l'option suivante :

• -Dserver.name

qui correspond au nom du serveur à redémarrer.

<span id="page-20-0"></span>Le paramètre suivant est facultatif et n'est requis que si le fichier CuramMBean.jar a été placé dans un répertoire autre que le répertoire <répertoire d'installation WebLogic Server>/weblogic/server/lib/mbeantypes (<répertoire d'installation WebLogic Server>/wlsserver 10.3/server/lib/mbeantypes pour la version 10.3.3) ou le répertoire /répdomaine/lib/mbeantypes (où répdomaine représente l'emplacement de votre domaine.)

v -Dweblogic.alternateMbeanTypesDir

Emplacement du fichier CuramMBean.jar

build restartserver -Dserver.name=CuramServer

*Figure 6. Exemple d'utilisation*

build startserver -Dserver.name=CuramServer -Dweblogic.alternateMbeanTypesDir=C:\emplacement

*Figure 7. Exemple d'utilisation avec alternateMbeanTypesDir*

**Remarque :** Si le serveur n'est pas déjà démarré lors de la tentative de redémarrage, la portion d'arrêt de la cible Ant n'entraîne pas l'échec de la cible.

### **Consignation des serveurs**

Les serveurs démarrent et d'arrêtent en même temps que les services Windows. Ces derniers se trouvent dans la liste des services au chemin <nom\_domaine>\_<nom\_serveur>. La consignation par défaut du serveur issu du service en question se trouve dans le fichier <accueil.bea>/user\_projects/ domains/<nom.noeud>/servers/<nom.serveur>/logs/<nom.serveur> Redirect.log. Ce journal est effacé au démarrage du serveur.

# **Déploiement**

# **Introduction**

La dernière étape après la mise en package des fichiers .ear d'application et de services Web IBM Cúram Social Program Management consiste à les déployer sur le serveur d'applications.

L'installation des fichiers .ear d'application et de services Web consiste à les déployer sur le serveur dans le même répertoire d'installation que WebLogic Server.

# **Déploiement**

Avant de déployer une application, redémarrez (ou démarrez) WebLogic Server comme expliqué dans la section [«Démarrage et arrêt des WebLogic Server», à la](#page-18-0) [page 9.](#page-18-0) Lors du déploiement de l'application IBM Cúram Social Program Management, vérifiez que la base de données est correctement configurée<sup>12</sup>.

SDEJ fournit des cibles Ant permettant de déployer et d'annuler le déploiement d'applications sur un serveur WebLogic. Tout comme les cibles **startserver/stopserver**, les cibles **installapp/uninstallapp** requièrent que le fichier AppServer.properties soit configuré correctement (voir la section [«Configuration de WebLogic Server», à la page 7\)](#page-16-0). Ces cibles requièrent également plusieurs options décrites dans les sections suivantes.

<sup>12.</sup> Si la base de données ne contient pas les informations nécessaires, le déploiement risque d'échouer à cause de problèmes de sécurité et/ou de validation.

### <span id="page-21-0"></span>**Déploiement d'une application**

La cible Ant permettant de déployer ou d'installer une application (sous la forme d'une fichier .ear) est :

### **build installapp**

Elle requiert les options suivantes :

• -Dserver.name

Le nom du serveur sur lequel installer l'application.

• -Dear.file

Nom qualifié complet du fichier .ear à installer.

• -Dapplication.name

qui correspond au nom d'identification de l'application lorsqu'elle est installée.

build installapp -Dserver.name=CuramServer -Dear.file=d:/ear/WLS/Curam.ear -Dapplication.name=Curam

*Figure 8. Exemple d'utilisation*

**Remarque :** Le fichier EAR contenant le module de serveur doit être déployé avant l'installation d'autres fichiers EAR (client uniquement).

### **Modification du nom d'utilisateur SYSTEM**

Il est fortement recommandé de modifier le nom d'utilisateur après avoir déployé l'application à l'aide de la console d'administration de WebLogic Server. La propriété Exécuter en tant qu'utilisateur doit être modifiée de SYSTEM à l'utilisateur de votre choix. Le mot de passe de l'utilisateur n'a pas d'importance ; en effet, aucune authentification n'a lieu, seule une vérification d'identité est effectuée pour les appels JMS.

La propriété Run As Principal Name (Exécuter sous le nom principal) se trouve dans l'onglet Configuration pour chaque bean géré par message (MDB, Message Driven Bean) des modules EJB déployés. Elle doit correspondre à cette valeur. Elle nécessite également la mise à jour de la propriété Exécuter en tant qu'utilisateur incluse dans *myrealmCuramAuthenticator* (fournisseur d'authentification Curam) au nouvel utilisateur choisi dans la section Security Realms (Domaines de sécurité) de la console d'administration de WebLogic Server. Consultez la documentation de WebLogic Server pour obtenir plus d'informations sur l'utilisation de la console d'administration.

Notez que si le nom d'utilisateur est modifié, le nouveau nom d'utilisateur doit exister dans la table de base de données des utilisateurs et cet utilisateur doit avoir un rôle de 'SUPERROLE'.

L'utilisateur SYSTEM correspond à l'utilisateur sous lequel les messages JMS sont exécutés.

### **Annulation du déploiement d'une application**

La cible Ant permettant d'annuler le déploiement d'une application ou de la désinstaller est :

### **build uninstallapp**

Elle requiert les options suivantes :

• -Dserver.name

Nom du serveur sur lequel l'application est installée.

• -Dapplication.name

Nom de l'application à désinstaller (comme configuré lors de l'installation).

<span id="page-22-0"></span>build uninstallapp -Dserver.name=CuramServer -Dapplication.name=Curam

*Figure 9. Exemple d'utilisation*

# **Pré-compilation de JavaServer Pages**

La cible supplémentaire **precompilejsp** est disponible pendant le déploiement. Elle autorise la précompilation des JSP d'un fichier .ear client *avant* l'installation du fichier .ear. Cette opération accélère l'affichage d'une page particulière dans un navigateur Web lorsqu'elle est visualisée pour la première fois.

Les options pour la cible **precompilejsp** sont les suivantes :

• -Dear.file

Nom qualifié complet du fichier .ear à pré-compiler.

build precompilejsp -Dear.file=d:/Curam.ear

*Figure 10. Exemple d'utilisation*

Cette cible remplace le fichier *<Curam.ear>* avec une copie qui contient les JSP précompilées et qui peut donc être déployée comme expliqué dans la section [«Déploiement», à la page 11.](#page-20-0)

# **Test du déploiement**

Une fois installée<sup>13</sup> dans le répertoire d'installation de WebLogic Server configuré, l'application doit être démarrée et testée.

Pour ce faire, vérifiez que le serveur approprié est démarré<sup>14</sup>, puis ouvrez la page suivante dans un navigateur Web :

https://<une.machine.com>:<port>/<racine-contexte>

où

*<une.machine.com>* représente le nom d'hôte ou l'adresse IP où WebLogic Server est en cours d'exécution, <*port>* représente le port SSL du serveur sur lequel est déployé l'application<sup>15</sup> et<racine-contexte> représente la racine de contexte du module WAR (voir la section [«Fichiers EAR multiples», à la page 5](#page-14-0) pour des détails).

Avant d'ouvrir la page, le navigateur est dirigé vers la page de connexion. Connectez-vous avec un nom d'utilisateur et un mot de passe valides pour l'application et le navigateur vous redirige vers la page demandée.

<sup>13.</sup> Il peut également être nécessaire d'installer une application de services Web.

<sup>14.</sup> Il n'est pas nécessaire de redémarrer le serveur après le déploiement de l'application.

<sup>15.</sup> Le port SSL est un numéro partant du numéro curam.server.port indiqué dans le fichier AppServer.properties.

**Remarque :** L'utilisation du nom de fichier EAR Curam.ear pour l'option -Dear.file et l'utilisation du nom de serveur d'application Curam pour l'option-Dapplication.name dans les exemples de ce chapitre sont indiquées à titre d'information. Ces valeurs peuvent changer en fonction de votre application personnalisée et de la stratégie de déploiement.

# <span id="page-23-0"></span>**Configuration manuelle de WebLogic Server**

## **Introduction**

Si nécessaire, il est possible de configurer manuellement l'installation de WebLogic Server. Toutefois, ceci n'est pas recommandé. Uniquement à titre d'information, cette annexe détaille les étapes requises pour configurer manuellement WebLogic Server et y déployer des applications.<sup>16</sup>

Cette annexe part du principe que WebLogic Server a déjà été installé. Consultez le manuel *Cúram Third Party Tools - Guide d'installation*17pour obtenir des détails sur l'installation.

## **Création d'un domaine WebLogic Server**

L'assistant de configuration de domaine est un outil vous aidant à configurer un domaine WebLogic Server.

Sur des plateformes Windows, il est possible d'appeler l'assistant de configuration de domaine depuis :

### **Programmes** > **Oracle WebLogic** > **WebLogic Server 11gR1** > **Outils** > **Configuration Wizard (Assistant de configuration)**

sur des plateformes UNIX, il est possible d'appeler l'assistant de configuration de domaine en exécutant la commande :

<wls.home>/weblogic/common/bin/config.sh

où <wls.home> correspond au répertoire d'installation WebLogic (par exemple /opt/wls).

### **Configuration du domaine Pourquoi et quand exécuter cette tâche**

A l'ouverture de l'assistant de configuration de domaine, suivez les étapes ci-après *exactement* comme indiqué afin de configurer le domaine :

### **Procédure**

- 1. Sélectionnez **Create a new WebLogic Domain (Créer un nouveau domaine WebLogic)** et cliquez sur **Suivant** ;
- 2. Sélectionnez **Generate a domain configured automatically to support the following products (Générer un domaine automatiquement configuré pour prendre en charge les produits suivants)**. Vérifiez que la case **WebLogic Server** est cochée et cliquez sur **Suivant** ;
- 3. Définissez le **Nom de domaine**.

<sup>16.</sup> Les étapes de configuration manuelle ne font référence qu'à une plateforme Windows. 17. Voir le guide d'installation correspondant à votre plateforme, Windows ou UNIX.

<span id="page-24-0"></span>Le **Nom de domaine** (ainsi que tous les noms de serveurs) peut avoir n'importe quel nom tant que le fichier AppServer.properties est correctement mis à jour en conséquence. Laissez la zone **Domain location (Emplacement du domaine)** sur sa valeur par défaut et cliquez sur **Suivant** ;

- 4. Configurez un nom d'administrateur et un mot de passe. Notez que le mot de passe doit comprendre au moins huit caractères alphanumériques, dont au moins un chiffre ou un caractère spécial (par ex. : «weblogic» (nom d'utilisateur) et «weblogic1» (mot de passe). Confirmez le mot de passe et cliquez sur **Suivant** ;
- 5. Choisissez le **Startup mode (Mode de démarrage)** et **Java SDK (SDK Java)** le cas échéant, puis cliquez sur **Suivant** ;
- 6. Ne choisissez rien dans l'écran **Select Optional Configuration (Sélectionner une configuration facultative)**, puis cliquez sur **Suivant** ;
- 7. Vérifiez les paramètres de configuration et cliquez sur **Créer** pour créer le domaine.
- 8. L'assistant de configuration est maintenant terminé. Cliquez sur **Terminé** pour finir l'assistant de configuration et quitter le programme d'installation.

L'application IBM Cúram Social Program Management nécessite que la propriété MaxPermSize ait une valeur d'au moins 256m pour s'exécuter. Cette propriété doit être configurée en tant que paramètre du domaine nouvellement créé. Editez le fichier correspondant à votre plateforme (situé dans le répertoire <répertoire d'installation WebLogic>/<référentiel\_domaine>/<DomainName>/  $bin(),$  soit :

- a. setDomainEnv.cmd Windows
- b. setDomainEnv.sh UNIX

à l'endroit où se trouve la propriété MaxPermSize, définissez-la sur 256m.

**Remarque :** La valeur 256m est utilisée à titre d'exemple. La valeur optimale doit être déterminée en surveillant l'utilisation de la mémoire par le serveur.

# **Configuration de la machine virtuelle Java**

L'application IBM Cúram Social Program Management nécessite des paramètres supplémentaires pour être transmise à la machine virtuelle Java (JVM) qui exécute le serveur d'applications. Définissez les variables d'environnement système suivantes :

v USER\_MEM\_ARGS : elle doit être définie sur une valeur correspondant à celle de votre application, par exemple -Xmx712m. Cette variable d'environnement est définie par le script app\_runtimewls.xml à l'aide des propriétés ci-après. Ces propriétés peuvent être définies sur la valeur par défaut indiquée ou leur valeur peut être définie dans le fichier de propriétés AppServer.properties :

| Nom de la propriété           | Valeur par défaut                             | Description                                                                        |
|-------------------------------|-----------------------------------------------|------------------------------------------------------------------------------------|
| curam.server.jvm.heap.size    | 1024                                          | Indique les tailles<br>initiale et maximale<br>du segment de<br>mémoire de la JVM. |
| curam.server.jvm.permgen.size | -XX:PermSize=128m<br>$-XX:MaxPermSize = 256m$ | Indique les tailles<br>initiale et maximale<br>de l'espace PermGen.                |

*Tableau 1. Arguments de mémoire*

<span id="page-25-0"></span>Si vous redéfinissez directement la variable d'environnement USER\_MEM\_ARGS, alors vous devez également indiquer les valeurs de l'espace PermGen de la JVM comme illustré dans la [tableau 1, à la page 15.](#page-24-0)

- WLS\_REDIRECT\_LOG : fichier de sortie, par exemple <Répertoire installation WebLogic Server>/<référentiel\_domaine>/<NomDomaine>/logs/ <nom.serveur>\_Redirect.log
- v JAVA\_OPTIONS : cette variable d'environnement a deux utilisations.
	- 1. Elle doit être utilisée pour passer en mode sans interface graphique. Cette propriété de mode n'est requise que pour les plateformes UNIX. Elle doit alors avoir la valeur -Djava.awt.headless=true
	- 2. Elle peut servir à transmettre des paramètres supplémentaires à la JVM WebLogic Server lors du démarrage du serveur d'applications

## **Configuration du pilote de base de données**

La version du fichier de pilote de base de données Oracle ojdbc6.jar utilisée par WebLogic Server n'est pas identique à celle fournie avec l'application, laquelle se trouve dans le répertoire drivers de l'installation de SDEJ.

Réalisez l'étape ci-après pour configurer WebLogic Server afin qu'il utilise le pilote Oracle **Database Driver** fourni avec l'application :

• Remplacez le fichier ojdbc6.jar dans le dossier WLS HOME\lib avec celui fourni avec l'application, lequel se trouve dans le répertoire drivers de l'installation de SDEJ, par exemple D:\Curam\SDEJ\drivers ;

où la variable WLS\_HOME pointe vers le répertoire /server d'installation de WebLogic Server. Par exemple : d:\WLS\weblogic\server ou /opt/wls/weblogic/server.

**Remarque :** Les copies des pilotes Oracle Thin installées avec WebLogic Server ainsi que les autres fichiers d'assistance se trouvent dans le répertoire WLS\_HOME\ext\jdbc\. Dans ce répertoire se trouvent un sous-répertoire correspondant à chaque SGBD. Si à un moment vous avez besoin de revenir à la version du pilote installée avec WebLogic Server, alors vous pouvez copier le fichier qui se trouve dans le répertoire WLS\_HOME\ext\jdbc\oracle\11g\ vers le dossier WLS\_HOME\lib.

# **Démarrage du service d'administration WebLogic Procédure**

- 1. Ouvrez une invite de commande et accédez au répertoire <répertoire d'installation WebLogic>/<domain\_repository>/<DomainName>, (par exemple D:/bea/user\_projects/domains/<domain\_name>). Exécutez la commande **startWeblogic** dans ce répertoire. Lorsque le serveur a correctement démarré, la ligne suivante *<Server started in RUNNING mode>* doit s'afficher dans le fichier journal qui a été précédemment configuré dans la section [«Configuration](#page-24-0) [de la machine virtuelle Java», à la page 15](#page-24-0) ou dans l'invite de commande s'il n'a pas déjà été configuré.
- 2. Pour ouvrir la console d'administration, l'adresse URL suivante doit être ouverte dans un navigateur Web : http://<adresse IP>:7001/console
- 3. Connectez-vous avec le nom d'utilisateur et le mot de passe configurés lors de l'installation (par exemple «weblogic» / «weblogic1»).

# <span id="page-26-0"></span>**Configuration de base de données Pourquoi et quand exécuter cette tâche**

Ouvrez la console d'administration comme expliqué dans la section précédente.

### **Procédure**

- 1. Accédez à **<DomainName>** > **Services** > **JDBC** > **Sources de données** ;
- 2. Cliquez sur le bouton **Nouveau** ;
- 3. Complétez les zones suivantes :
	- **Nom :** «curamdb»

**Nom JNDI :** «jdbc/curamdb»

Modifiez le **Type de base de données** sur «Oracle»

- 4. Cliquez sur le bouton **Suivant**
- 5. Définissez le **Pilote de base de données** sur «Oracles Driver (Thin XA) for Instance connections; Versions:9.0.1,9.2.0,10,11» ;
- 6. Cliquez sur le bouton **Suivant**
- 7. Laissez la valeur par défaut dans **Transaction Options (Options des transactions)** et cliquez sur le bouton **Suivant**.
- 8. Définissez les zones suivantes :

**Nom de base de données** : ce paramètre dépend de la façon dont vous souhaitez vous connecter à la base de données Oracle database, par le nom de service Oracle ou par le nom d'ID source Oracle.

Par exemple, définissez cette valeur sur la valeur de curam.db.oracle.servicename dans le fichier <SERVER\_DIR>/project/ properties/Bootstrap.properties pour vous connecter à la base de données à l'aide du nom de service Oracle service name.

Si vous souhaitez vous connecter à la base de données Oracle à l'aide du nom d'ID source, alors définissez cette valeur sur la valeur de curam.db.name dans le fichier<SERVER\_DIR>/project/properties/Bootstrap.properties, par exemple «votrehôte».

**Nom d'hôte** : définissez cette valeur sur la valeur de curam.db.servername dans le fichier <SERVER\_DIR>/project/properties/Bootstrap.properties, par exemple «gonzo.<nom\_hôte>».

**Port** : définissez cette valeur sur la valeur de curam.db.serverport dans le fichier <SERVER\_DIR>/project/properties/Bootstrap.properties, par exemple «1521».

**Nom d'utilisateur de base de données**: définissez cette valeur sur la valeur de curam.db.username dans le fichier <SERVER\_DIR>/project/properties/ Bootstrap.properties, par exemple «curam».

**Mot de passe** : Définissez cette valeur sur la valeur de curam.db.password dans le fichier <SERVER\_DIR>/project/properties/Bootstrap.properties. Notez que le mot de passe du fichier de propriétés Bootstrap.properties est chiffré. Vous devez définir ici la version non chiffrée (en texte clair) du mot de passe.

**Confirmation du mot de passe** : confirmez le mot de passe entré.

- 9. Cliquez sur le bouton **Suivant**
- 10. Si vous vous connectez à l'aide du nom de service Oracle, alors modifiez la valeur **URL** tel qu'illustré ci-après avant de tester la configuration :

jdbc:oracle:thin:/@//serverName:port/databaseServiceName

Où *serverName* est le nom du serveur qui héberge la base de données.

<span id="page-27-0"></span>Où *port* est le numéro du port sur lequel la base de données est en mode écoute.

Où *databaseServiceName* est le nom du service de la base de données.

Ne touchez à aucune autre zone sauf si un changement spécifique est requis. Cliquez sur le bouton **Test Configuration (Tester la configuration)** pour tester les paramètres.

- 11. Cliquez sur le bouton **Suivant** ;
- 12. Vérifiez les paramètres et cliquez sur le bouton **Suivant** ;
- 13. Sélectionnez **AdminServer** comme serveur cible ;

#### **Remarque :**

Pour une configuration manuelle, vous devez définir la valeur de la propriété curam.server.name dans le fichier AppServer.properties sur AdminServer.

14. Cliquez sur le bouton **Terminer** ;

il s'avère être une bonne idée de redémarrer l'AdminServer à ce stade, pour vérifier que les changements sont corrects. Pour ce faire :

- a. Accédez à **<DomainName>** > **Environment (Environnement)** > **Serveurs** ;
- b. Sélectionnez l'onglet **Control (Commande)**, puis sélectionnez AdminServer dans la Liste des serveurs et cliquez sur **Shutdown (Arrêter)** > **When work completes (A la fin de la tâche)** ; 18
- c. Cliquez sur le bouton **Oui** pour arrêter l'AdminServer.

# **Configuration de la sécurité Pourquoi et quand exécuter cette tâche**

Copiez le fichier CuramMBean.jar depuis le répertoire <SDEJ>/lib vers le répertoire <répertoire d'installation WebLogic Server>/weblogic/server/lib/mbeantypes (<répertoire d'installation WebLogic Server>/wlsserver\_10.3/server/lib/ mbeantypes pour la version 10.3.3).

Vous devez également copier le fichier CryptoConfig.jar dans l'environnement d'exécution Java (jre) utilisé par cette installation WebLogic Server, dans le répertoire java/jre/lib/ext. Il en va de même pour toute autre configuration d'installation WebLogic Server.

Redémarrez AdminServer et démarrez la console d'administration comme expliqué dans la section précédente.

### **Procédure**

- 1. Accédez à **<NomDomaine>** > **Security Realms (Domaines de sécurité)** ;
- 2. Cliquez sur **myrealm** dans la liste **Realms (Domaines)** ;
- 3. cliquez sur l'onglet **Providers (Fournisseurs)** ;
- 4. Cliquez sur l'onglet **Authentication (Authentification)** ;
- 5. Cliquez sur le bouton **New (Nouveau)** ;

#### **18** IBM Cúram Social Program Management : Guide de déploiement de Cúram pour WebLogic Server

<sup>18.</sup> Bien que la façon la plus facile d'arrêter un serveur géré soit d'utiliser la combinaison de touches Ctrl + C pendant son exécution en invite de commande, ne l'utilisez jamais. Utilisez toujours la console d'administration pour arrêter tous les serveurs gérés de la façon décrite plus haut. L'utilisation de la combinaison Ctrl + C depuis une invite de commande finit par considérablement ralentir une machine quelques redémarrages. Ceci est dû au fait que la mémoire n'est pas libérée de manière appropriée. La seule solution consiste à redémarrer la machine.

<span id="page-28-0"></span>6. Complétez les zones suivantes :

**Name (Nom)** : «myrealmCuramAuthenticator»

**Type** : «CuramAuthenticator»

- 7. Cliquez sur le bouton **OK** ;
- 8. Dans la liste **Authentication Providers (Fournisseurs d'authentification)**, cliquez sur la case à cocher **DefaultAuthenticator** ;
- 9. Cliquez sur le bouton **Delete (Supprimer)** ;
- 10. Cliquez sur **myrealmCuramAuthenticator** dans la liste **Authentication Providers (Fournisseurs d'authentification)** ;
- 11. Vérifiez que la valeur **Control Flag (Indicateur de contrôle)** est définie sur «REQUIRED».

Si non, passez la valeur à «REQUIRED» ;

- 12. Cliquez sur le bouton **Save (Enregistrer)** ;
- 13. Sélectionnez l'onglet **Provider Specific (Caractéristique du fournisseur)**. Cet onglet contient les paramètres de configuration de la sécurité Cúram dans WebLogic Server. Les valeurs par défaut ne doivent pas être modifiées sauf si vous souhaitez modifier la configuration des paramètres de sécurité. La tableau 2 détaille les différentes options.

Vous devez entrer le mot de passe chiffré comme valeur du mot de passe administrateur. Générez ce mot de passe en exécutant la cible chiffrée Ant fournie (par ex. : ant digest -Dpassword=weblogic1).

Si des changements sont apportés, cliquez sur le bouton **Save (Enregistrer)** ;

14. Cliquez sur le bouton **Save (Enregistrer)**. Vérifiez l'absence d'erreurs.

| Zone                                     | Description                                                                                                    |
|------------------------------------------|----------------------------------------------------------------------------------------------------|
| Vérification de l'identité<br>uniquement | Facultatif. Si cette case est cochée, alors le fournisseur<br>d'authentification n'effectue pas les vérifications<br>d'authentification habituelles. Au lieu de cela, il s'assure<br>simplement que l'utilisateur existe dans la table de base<br>de données. Cette option est utile lorsque la prise en<br>charge de LDAP est requise ou qu'un autre mécanisme<br>d'authentification doit être utilisé. |
| Nom d'administrateur                     | Obligatoire. Nom d'utilisateur de l'administrateur de<br>WebLogic Server. Cet utilisateur est exclu de<br>l'authentification Cúram.                                                                                                    |
| Mot de passe d'administrateur            | Obligatoire. Mot de passe chiffré de l'administrateur de<br>WebLogic Server. Générez le mot de passe chiffré en<br>exécutant la cible chiffrée Ant fournie (par ex. : ant<br>digest -Dpassword=weblogic1)                                                                                                    |
| Port                                     | Obligatoire. Port de la machine sur lequel l'application<br>Cúram s'exécute. Le port par défaut est 7003. Dans un<br>environnement de cluster, il doit être défini sur une liste<br>de ports séparés par des ',' afin de prendre en charge<br>plusieurs serveurs.                                                                                                    |
| Trace de connexion                       | Facultatif. Cette case doit être cochée si vous souhaitez<br>déboguer le processus d'authentification. Si la case est<br>cochée, l'appel du fournisseur d'authentification de<br>Cúram entraîne l'ajout des informations de trace au<br>fichier journal de WebLogic Server.                                                                                                    |

*Tableau 2. Options spécifiques au fournisseur*

| Zone                            | Description                                                                                                    |
|---------------------------------|----------------------------------------------------------------------------------------------------|
| Exécuter en tant qu'utilisateur | Obligatoire. Voir la section «Modification du nom<br>d'utilisateur SYSTEM», à la page 12 pour une<br>description de cette propriété. La valeur par défaut est<br>SYSTEM.                                                                                                    |
| Nom d'hôte                      | Obligatoire. Nom d'hôte de la machine sur laquelle<br>l'application Cúram s'exécute. La valeur par défaut est<br>localhost. Dans un environnement de cluster, il doit<br>être défini sur une liste de noms d'hôte séparés par des<br>',' afin de prendre en charge plusieurs serveurs. |

<span id="page-29-0"></span>*Tableau 2. Options spécifiques au fournisseur (suite)*

**Remarque :** Lors de la configuration du fournisseur d'authentification Cúram dans un environnement de cluster, l'ordre des attributs nom d'hôte et port est important. Il existe un mappage d'un à un entre les serveurs et les ports spécifiés. Par exemple :

#### Port=7001,7003,7005 Hostname=host1,host2,host3

Dans ce cas, host1 exécute WebLogic Server sur le port 7001 et host3 exécute WebLogic Server sur le port 7005

Vous devez activer la prise en charge du protocole SSL. Pour ce faire :

- a. Accédez à **<NomDomaine>** > **Environment (Environnement)** > **Serveurs** ;
- b. Sélectionnez AdminServer dans la liste des serveurs.
- c. Dans l'onglet **General (Général)**, cliquez sur la case **SSL Listen Port Enabled (Port d'écoute SSL activé)** ;
- d. Cliquez sur le bouton **Save (Enregistrer)** ;
- e. Redémarrez le serveur pour valider les changements.

# **Configuration du Java Message Service (JMS) Pourquoi et quand exécuter cette tâche**

L'application Cúram utilise des messages persistants. Il faut créer une librairie de fichiers JMS pour stocker ces messages persistants. Pour créer un répertoire sur le système de fichiers dans lequel la librairie de fichiers JMS sera conservée (e.g. <répertoire d'installation WebLogic Server>/user\_projects/domains/ <DomainName>/jms\_file\_store), effectuez les étapes suivantes à l'aide de la console d'administration :

### **Procédure**

- 1. Accédez à **<DomainName>** > **Services** > **Persistent Stores (Stockages de persistance)** ;
- 2. Cliquez sur **Nouveau** > **Create FileStore (Créer une librairie de fichiers)** et définissez les propriétés suivantes :

**Nom** : «CuramJMSFileStore»

**Cible** : «AdminServer»

**Répertoire** : <répertoire créé plus haut> ;

3. Cliquez sur le bouton **Terminer** (sur le bouton **OK** pour WebLogic Server 10.3.3) ;

- <span id="page-30-0"></span>4. Accédez à **<DomainName>** > **Services** > **Messaging (Messagerie)** > **JMS Servers (Serveurs JMS)** ;
- 5. Cliquez sur le bouton **Nouveau** pour configurer un nouveau serveur JMS, puis définissez les propriétés suivantes :

**Nom** : «CuramJMSServer»

**Persistent Store (Stockage de persistance)** : «CuramJMSFileStore»

- 6. Cliquez sur le bouton **Suivant** et sélectionnez AdminServer comme serveur cible ;
- 7. Cliquez sur le bouton **Terminer** pour terminer la configuration ;

### **Configuration des files d'attente Procédure**

- 1. Accédez à **<DomainName>** > **Services** > **Messaging (Messagerie)** > **JMS Modules (Modules JMS)** ;
- 2. Cliquez sur le bouton **Nouveau** puis entrez les détails suivants : **Nom** : «op-jms»

**Descriptor File Name (Nom du fichier descripteur)** : «jms/op-jms.xml»

- 3. Cliquez sur le bouton **Suivant** puis cochez la case de l'**AdminServer** pour le définir comme serveur cible ;
- 4. Cliquez sur le bouton **Suivant** ;
- 5. Cliquez sur la case **Would you like to add resources? (Souhaitez-vous ajouter des ressources ?)** puis cliquez sur le bouton **Terminer** pour terminer l'étape ; Quatre files d'attente normales et deux files d'attente d'erreurs doivent être configurées. Vous devez commencer avec les files d'attente d'erreurs. La configuration ci-après doit être répétée en remplaçant <QueueName> avec chacune des files d'attente suivantes (dans l'ordre indiqué) : CuramDeadMessageQueue, DPError, WorkflowError, DPEnactment, WorkflowEnactment et WorkflowActivity.
- 6. Accédez à **<DomainName>** > **Services** > **Messaging (Messagerie)** > **JMS Modules (Modules JMS)** ;
- 7. Cliquez sur **op-jms** dans la liste **JMS Modules (Modules JMS)** ;
- 8. Cliquez sur le bouton **Nouveau** dans l'onglet **Configuration** ;
- 9. Sélectionnez le **Type** «Quota» puis cliquez sur le bouton **Suivant** ;
- 10. Entrez les détails suivants :

Nom : «< OueueName>. Ouota»

Laissez la valeur **Bytes Maximum (Nombre maximal d'octets)** par défaut : «9223372036854775807»

Laissez la valeur **Messages Maximum (Nombre maximal de messages)** par défaut : «9223372036854775807»

Laissez la valeur **Policy** par défaut : «FIFO»

Laissez la valeur **Partagé** par défaut : «False».

- 11. Cliquez sur le bouton **OK** ;
- 12. Cliquez sur le bouton **Nouveau** et sélectionnez le **Type** «Queue (File d'attente)» ;
- 13. Cliquez sur le bouton **Suivant** et entrez les détails suivants : Nom : «< QueueName>»

Nom JNDI : «jms/<QueueName>».

14. Cliquez sur le bouton **Suivant** ;

- <span id="page-31-0"></span>15. Si la liste déroulante **SubDeployments (Sous-déploiements)** est vide, cliquez sur **Create a New SubDeployment (Créer un sous-déploiement)** et entrez dans la zone **SubDeployment Name (Nom du sous-déploiement)** : «CuramJMSServer».
- 16. Cliquez sur le bouton **OK** ;
- 17. Définissez comme **SubDeployment (Sous-déploiement)** : «CuramJMSServer»
- 18. Sélectionnez «CuramJMSServer» comme serveur JMS cible ;
- 19. Cliquez sur le bouton **Terminer** ;
- 20. Cliquez sur l'élément «<QueueName>» tout juste configuré.
- 21. Cliquez sur l'onglet **Thresholds and Quotas (Seuils et quotas)** ;
- 22. Définissez la valeur **Quota** sur : «<QueueName>.Quota» ;
- 23. Cliquez sur le bouton **Enregistrer** ;
- 24. Sélectionnez l'onglet **Redéfinitions** et définissez le paramètre **Delivery Mode Override (Redéfinition du mode de livraison)** sur «Permanent». Cliquez sur **Enregistrer** ;
- 25. Sélectionnez l'onglet **Delivery Failure (Non distribution)** et définissez la **Redelivery Limit (Limite de redistribution)** sur «1». Définissez le paramètre **Error Destination (Destination d'erreur)** sur «aucune» pour «CuramDeadMessageQueue», «CuramDeadMessageQueue» pour «DPError» et «WorkflowError», «DPError» pour «DPEnactment» et «WorkflowError» pour «WorkflowEnactment» et «WorkflowActivity».
- 26. Cliquez sur le bouton **Enregistrer** ;

# **Configuration des fabriques de connexions de files d'attente Pourquoi et quand exécuter cette tâche**

Pour configurer la fabrique de connexions de files d'attente XA, effectuez les étapes suivantes :

### **Procédure**

- 1. Accédez à **<DomainName>** > **Services** > **Messaging (Messagerie)** > **JMS Modules (Modules JMS)** ;
- 2. Cliquez sur **op-jms** dans la liste **JMS Modules (Modules JMS)** ;
- 3. Cliquez sur le bouton **Nouveau** dans l'onglet **Configuration** ;
- 4. Sélectionnez le **Type** «Connection Factory (Fabrique de connexions)» puis cliquez sur **Suivant** ;
- 5. Définissez les zones suivantes :

**Nom** : «CuramQueueConnectionFactory»

**Nom JNDI** : «jms/CuramQueueConnectionFactory» ;

- 6. Cliquez sur le bouton **Suivant** ;
- 7. Cliquez sur le bouton **Terminer** ;
- 8. Cliquez sur l'élément «CuramQueueConnectionFactory» tout juste configuré ;
- 9. Sélectionnez l'onglet **Configuration** puis le sous-onglet **Transactions**. Vérifiez que **XAConnection Factory Enabled (Fabrique de connexions XA activée)** est sélectionné. Cliquez sur le bouton **Enregistrer**.

Pour configurer la fabrique de connexions de files d'attente non-XA, effectuez les étapes suivantes :

10. Accédez à **<DomainName>** > **Services** > **Messaging (Messagerie)** > **JMS Modules (Modules JMS)** ;

- <span id="page-32-0"></span>11. Cliquez sur **op-jms** dans la liste **JMS Modules (Modules JMS)** ;
- 12. Cliquez sur le bouton **Nouveau** dans l'onglet **Configuration** ;
- 13. Sélectionnez le **Type** «Connection Factory (Fabrique de connexions)» puis cliquez sur **Suivant** ;
- 14. Définissez les zones suivantes :

**Nom** : «CuramQueueConnectionFactoryNonXA»

**Nom JNDI** : «jms/CuramQueueConnectionFactoryNonXA» ;

- 15. Cliquez sur le bouton **Suivant** ;
- 16. Cliquez sur le bouton **Advanced Targeting (Ciblage avancé)** ;
- 17. Si la liste déroulante **SubDeployments (Sous-déploiements)** est vide, cliquez sur **Create a New SubDeployment (Créer un sous-déploiement)** et entrez dans la zone **SubDeployment Name (Nom du sous-déploiement)** : «CuramJMSServer».
- 18. Cliquez sur le bouton **OK** ;
- 19. Définissez comme **SubDeployment (Sous-déploiement)** : «CuramJMSServer»
- 20. Sélectionnez «CuramJMSServer» comme serveur JMS cible ;
- 21. Cliquez sur le bouton **Terminer** ;
- 22. Cliquez sur l'élément «CuramQueueConnectionFactoryNonXA» tout juste configuré ;
- 23. Sélectionnez l'onglet **Configuration** puis le sous-onglet **Transactions**. Vérifiez que **XAConnection Factory Enabled (Fabrique de connexions XA activée)** n'est pas sélectionné. Cliquez sur le bouton **Enregistrer**.

# **Configuration des rubriques Pourquoi et quand exécuter cette tâche**

Pour qu'une rubrique puisse prendre en charge le rechargement du cache dans l'application Cúram, elle doit être configurée comme suit :

### **Procédure**

- 1. Accédez à **<DomainName>** > **Services** > **Messaging (Messagerie)** > **JMS Modules (Modules JMS)** ;
- 2. Cliquez sur **op-jms** dans la liste **JMS Modules (Modules JMS)** ;
- 3. Cliquez sur le bouton **Nouveau** dans l'onglet **Configuration** ;
- 4. Sélectionnez le **Type** «Quota» puis cliquez sur **Next** ;
- 5. Entrez les détails suivants :

**Nom** : «CuramCacheInvalidationTopic.Quota»

**Bytes Maximum (Nombre maximal d'octets)** : laissez la valeur par défaut «9223372036854775807»

**Messages Maximum (Nombre maximal de messages)** : laissez la valeur par défaut «9223372036854775807»

**Policy (Stratégie)** : laissez la valeur par défaut «FIFO»

**Shared (Partagé)** : laissez la valeur par défaut «False».

- 6. Cliquez sur le bouton **OK**,
- 7. Cliquez sur le bouton **Nouveau** et sélectionnez le **Type** «Rubrique» ;
- 8. Cliquez sur **Suivant** puis entrez les détails suivants :

**Nom** : «CuramCacheInvalidationTopic»

**Nom JNDI** : «jms/CuramCacheInvalidationTopic».

- <span id="page-33-0"></span>9. Cliquez sur le bouton **Suivant** ;
- 10. Si la liste déroulante **SubDeployments (Sous-déploiements)** est vide, cliquez sur **Create a New SubDeployment (Créer un sous-déploiement)** et entrez dans la zone **SubDeployment Name (Nom du sous-déploiement)** : «CuramJMSServer».
- 11. Cliquez sur le bouton **Terminer** ;
- 12. Définissez comme **SubDeployment (Sous-déploiement)** : «CuramJMSServer»
- 13. Sélectionnez «CuramJMSServer» comme serveur JMS cible ;
- 14. Cliquez sur le bouton **Terminer** ;
- 15. Cliquez sur l'élément «CuramCacheInvalidationTopic» tout juste configuré.
- 16. Cliquez sur l'onglet **Thresholds and Quotas (Seuils et quotas)** ;
- 17. Définissez la valeur **Quota** : «CuramCacheInvalidationTopic.Quota» ;
- 18. Cliquez sur le bouton **Enregistrer** ;
- 19. Sélectionnez l'onglet **Delivery Failure (Non distribution)** et définissez la **Redelivery Limit (Limite de redistribution)** sur «1». Vérifiez que le paramètre **Error Destination (Destination d'erreur)** est défini sur (aucune) puis cliquez sur le bouton **Enregistrer** ;

# **Configuration des fabriques de connexions de rubriques Procédure**

- 1. Accédez à **<DomainName>** > **Services** > **Messaging (Messagerie)** > **JMS Modules (Modules JMS)** ;
- 2. Cliquez sur **op-jms** dans la liste **JMS Modules (Modules JMS)** ;
- 3. Cliquez sur le bouton **Nouveau** dans l'onglet **Configuration** ;
- 4. Sélectionnez le **Type** «Connection Factory (Fabrique de connexions)» puis cliquez sur **Suivant** ;
- 5. Définissez les zones suivantes :

**Nom** : «CuramTopicConnectionFactory»

**Nom JNDI** : «jms/CuramTopicConnectionFactory» ;

- 6. Cliquez sur le bouton **Suivant**
- 7. Cliquez sur le bouton **Advanced Targeting (Ciblage avancé)** ;
- 8. Si la liste déroulante **SubDeployments (Sous-déploiements)** est vide, cliquez sur **Create a New SubDeployment (Créer un sous-déploiement)** et entrez dans la zone **SubDeployment Name (Nom du sous-déploiement)** : «CuramJMSServer».
- 9. Cliquez sur le bouton **OK** ;
- 10. Définissez comme **SubDeployment (Sous-déploiement)** : «CuramJMSServer»
- 11. Sélectionnez «CuramJMSServer» comme serveur JMS cible ;
- 12. Cliquez sur le bouton **Terminer** ;
- 13. Cliquez sur l'élément «CuramTopicConnectionFactory» tout juste configuré ;
- 14. Sélectionnez l'onglet **Configuration** puis le sous-onglet **Transactions**. Vérifiez que **XAConnection Factory Enabled (Fabrique de connexions XA activée)** est sélectionné. Cliquez sur le bouton **Enregistrer**.

# <span id="page-34-0"></span>**Déploiement manuel**

# **Pourquoi et quand exécuter cette tâche**

Il est possible de déployer manuellement un fichier .ear à l'aide de la console d'administration. Pour y parvenir, le serveur correspondant doit être démarré. Dans la console d'administration, effectuez les étapes suivantes :

## **Procédure**

- 1. Accédez à **<DomainName>** > **Deployments (Déploiements)** ;
- 2. Cliquez sur **Installer**.
- 3. Accédez à l'emplacement du fichier .ear.

L'emplacement par défaut du fichier .ear dans le serveur est : %SERVER\_DIR%/build/ear/WLS/Curam.ear

- 4. Sélectionnez le fichier .ear dans la liste, puis cliquez sur le bouton **Suivant**.
- 5. Acceptez les valeurs par défaut puis cliquez sur le bouton **Suivant**.
- 6. Acceptez les valeurs par défaut puis cliquez sur le bouton **Terminer**.
- 7. Sélectionnez l'application tout juste déployée dans la liste **Deployments (Déploiements)**, puis cliquez sur **Start (Démarrer)** > **Servicing all requests (Traitement de toutes les demandes)**.
- 8. Cliquez sur le bouton **Oui** ;
- 9. Enfin, testez le déploiement de l'application.

Par exemple, à l'aide d'un navigateur Web, pointez vers l'adresse URL de l'application déployée. Par exemple https://localhost:7002/Curam.

# <span id="page-36-0"></span>**Remarques**

Le présent document peut contenir des informations ou des références concernant certains produits, logiciels ou services IBM non annoncés dans ce pays. Pour plus de détails, référez-vous aux documents d'annonce disponibles dans votre pays, ou adressez-vous à votre partenaire commercial IBM. Toute référence à un produit, logiciel ou service IBM n'implique pas que seul ce produit, logiciel ou service puisse être utilisé. Tout autre élément fonctionnellement équivalent peut être utilisé, s'il n'enfreint aucun droit d'IBM. Il est de la responsabilité de l'utilisateur d'évaluer et de vérifier lui-même les installations et applications réalisées avec des produits, logiciels ou services non expressément référencés par IBM. IBM peut détenir des brevets ou des demandes de brevet couvrant les produits mentionnés dans le présent document. La remise de ce document ne vous accorde aucune licence pour ces brevets. Si vous désirez recevoir des informations concernant l'acquisition de licences, veuillez en faire la demande par écrit à l'adresse suivante :

IBM Director of Licensing

IBM Corporation

North Castle Drive

Armonk, NY 10504-1785

U.S.A.

Pour le Canada, veuillez adresser votre courrier à :

IBM Director of Commercial Relations

IBM Canada Ltd

3600 Steeles Avenue East

Markham, Ontario

L3R 9Z7 Canada

Les informations sur les licences concernant les produits utilisant un jeu de caractères double octet peuvent être obtenues par écrit à l'adresse suivante :

Intellectual Property Licensing

Legal and Intellectual Property Law.

IBM Japan Ltd.

19-21, Nihonbashi-Hakozakicho, Chuo-ku

Tokyo 103-8510, Japan

Le paragraphe suivant ne s'applique ni au Royaume-Uni, ni dans aucun autre pays dans lequel il serait contraire aux lois locales. LE PRESENT DOCUMENT EST LIVRE EN L'ETAT SANS AUCUNE GARANTIE EXPLICITE OU IMPLICITE. IBM DECLINE NOTAMMENT TOUT RESPONSABILITE RELATIVE A CES INFORMATIONS EN CAS DE CONTREFACON AINSI QU'EN CAS DE DEFAUT D'APTITUDE A L'EXECUTION D'UN TRAVAIL DONNE. Certaines juridictions n'autorisent pas l'exclusion des garanties implicites, auquel cas l'exclusion ci-dessus ne vous sera pas applicable.

Le présent document peut contenir des inexactitudes ou des coquilles. Ce document est mis à jour périodiquement. Chaque nouvelle édition inclut les mises à jour. IBM peut, à tout moment et sans préavis, modifier les produits et logiciels décrits dans ce document.

Les références à des sites Web non IBM sont fournies à titre d'information uniquement et n'impliquent en aucun cas une adhésion aux données qu'ils contiennent. Les éléments figurant sur ces sites Web ne font pas partie des éléments du présent produit IBM et l'utilisation de ces sites relève de votre seule responsabilité.

IBM pourra utiliser ou diffuser, de toute manière qu'elle jugera appropriée et sans aucune obligation de sa part, tout ou partie des informations qui lui seront fournies. Les licenciés souhaitant obtenir des informations permettant : (i) l'échange des données entre des logiciels créés de façon indépendante et d'autres logiciels (dont celui-ci), et (ii) l'utilisation mutuelle des données ainsi échangées, doivent adresser leur demande à :

IBM Corporation

Dept F6, Bldg 1

294 Route 100

Somers NY 10589-3216

U.S.A.

Ces informations peuvent être soumises à des conditions particulières, prévoyant notamment le paiement d'une redevance.

Le programme sous licence décrit dans ce document et tous les éléments sous licence associés sont fournis par IBM selon les termes de l'IBM Customer Agreement, de l'IBM International Program License Agreement ou de tout contrat équivalent.

Les données de performance indiquées dans ce document ont été déterminées dans un environnement contrôlé. Par conséquent, les résultats peuvent varier de manière significative selon l'environnement d'exploitation utilisé. Certaines mesures évaluées sur des systèmes en cours de développement ne sont pas garanties sur tous les systèmes disponibles. En outre, elles peuvent résulter d'extrapolations. Les résultats peuvent donc varier. Il incombe aux utilisateurs de ce document de vérifier si ces données sont applicables à leur environnement d'exploitation.

Les informations concernant des produits non IBM ont été obtenues auprès des fournisseurs de ces produits, par l'intermédiaire d'annonces publiques ou via d'autres sources disponibles.

<span id="page-38-0"></span>IBM n'a pas testé ces produits et ne peut confirmer l'exactitude de leurs performances ni leur compatibilité. Elle ne peut recevoir aucune réclamation concernant des produits non IBM. Toute question concernant les performances de produits non IBM doit être adressée aux fournisseurs de ces produits.

Toute instruction relative aux intentions d'IBM pour ses opérations à venir est susceptible d'être modifiée ou annulée sans préavis et doit être considérée uniquement comme un objectif.

Tous les tarifs indiqués sont les prix de vente actuels suggérés par IBM et sont susceptibles d'être modifiés sans préavis. Les tarifs appliqués peuvent varier selon les revendeurs.

Ces informations sont fournies uniquement à titre de planification. Elles sont susceptibles d'être modifiées avant la mise à disposition des produits décrits.

Le présent document peut contenir des exemples de données et de rapports utilisés couramment dans l'environnement professionnel. Ces exemples mentionnent des noms fictifs de personnes, de sociétés, de marques ou de produits à des fins illustratives ou explicatives uniquement. Toute ressemblance avec des noms de personnes, de sociétés ou des données réelles serait purement fortuite.

### LICENCE DE COPYRIGHT :

Ces informations contiennent des exemples de programmes d'application en langage source qui illustrent des techniques de programmation sur diverses plateformes d'exploitation. Vous avez le droit de copier, de modifier et de distribuer ces exemples de programmes sous quelque forme que ce soit et sans paiement d'aucune redevance à IBM, à des fins de développement, d'utilisation, de vente ou de distribution de programmes d'application conformes aux interfaces de programmation des plateformes pour lesquels ils ont été écrits ou aux interfaces de programmation IBM. Ces exemples de programmes n'ont pas été rigoureusement testés dans toutes les conditions. Par conséquent, IBM ne peut garantir expressément ou implicitement la fiabilité, la maintenabilité ou le fonctionnement de ces programmes. Les exemples de programmes sont fournis "EN L'ÉTAT", sans garantie d'aucune sorte. IBM décline toute responsabilité relative aux dommages éventuels résultant de l'utilisation de ces exemples de programmes.

Toute copie intégrale ou partielle de ces exemples de programmes et des oeuvres qui en sont dérivées doit inclure une mention de droits d'auteur libellée comme suit :

© (nom de votre société) (année). Des segments de code sont dérivés des exemples de programmes d'IBM Corp.

© Copyright IBM Corp. \_année ou années\_. All rights reserved.

Si vous visualisez ces informations en ligne, il se peut que les photographies et illustrations en couleur n'apparaissent pas à l'écran.

# **Politique de confidentialité**

Les Logiciels IBM, y compris les Logiciels sous forme de services ("Offres Logiciels") peuvent utiliser des cookies ou d'autres technologies pour collecter des informations sur l'utilisation des produits, améliorer l'acquis utilisateur, personnaliser les interactions avec celui-ci, ou dans d'autres buts. Bien souvent,

<span id="page-39-0"></span>aucune information personnelle identifiable n'est collectée par les Offres Logiciels. Certaines Offres Logiciels vous permettent cependant de le faire. Si la présente Offre Logiciels utilise des cookies pour collecter des informations personnelles identifiables, des informations spécifiques sur cette utilisation sont fournies ci-après.

Selon la configuration déployée, la présente Offre Logiciels peut utiliser des cookies de session et des cookies persistants destinés à collecter le nom et le mot de passe des utilisateurs pour les fonctions de gestion des session et d'authentification, pour faciliter l'utilisation des produits, pour la configuration de la connexion unique et/ou pour d'autres fonctions de suivi ou buts fonctionnels. Ces cookies ou d'autres technologies similaires ne peuvent pas être désactivés.

Si les configurations déployées de cette Offre Logiciels vous permettent, en tant que client, de collecter des informations permettant d'identifier les utilisateurs par l'intermédiaire de cookies ou par d'autres techniques, vous devez solliciter un avis juridique sur la réglementation applicable à ce type de collecte, notamment en termes d'information et de consentement.

Pour plus d'informations sur l'utilisation à ces fins des différentes technologies, y compris celle des cookies, consultez les Points principaux de la Déclaration IBM de confidentialité sur Internet à l'adresse [http://www.ibm.com/privacy/fr/fr,](http://www.ibm.com/privacy/fr/fr) la section "Cookies, pixels espions et autres technologies" de la Déclaration IBM de confidentialité sur Internet à l'adresse [http://www.ibm.com/privacy/details/fr/fr,](http://www.ibm.com/privacy/details/fr/fr) ainsi que la page "IBM Software Products and Software-as-a-Service Privacy Statement" à l'adresse http://www.ibm.com/software/info/product-privacy.

### **Marques**

IBM, le logo IBM et ibm.com sont des marques d'International Business Machines Corp. dans de nombreux pays. Les autres noms de produit et de service peuvent être des marques d'IBM ou d'autres sociétés. La liste actualisée de toutes les marques d'IBM est disponible sur la page Web "Copyright and trademark information" à l'adresse [http://www.ibm.com/legal/us/en/copytrade.shtml.](http://www.ibm.com/legal/us/en/copytrade.shtml)

Apache est une marque d'Apache Software Foundation.

Microsoft et Windows sont des marques de Microsoft Corporation aux Etats-Unis et/ou dans certains autres pays.

UNIX est une marque enregistrée de The Open Group aux Etats-Unis et/ou dans certains autres pays.

Oracle, WebLogic Server, Java ainsi que tous les logos et toutes les marques Java sont des marques d'Oracle et/ou de ses sociétés affiliées.

D'autres sociétés sont propriétaires des autres marques qui pourraient apparaître dans ce document. Les autres noms de sociétés, de produits et de services peuvent appartenir à des tiers.

# IBM.